## Code Alarm CADATA with EVO-ONE

1. Plug in the Flash-Link Updater into the computer's USB port with the provided USB cable.

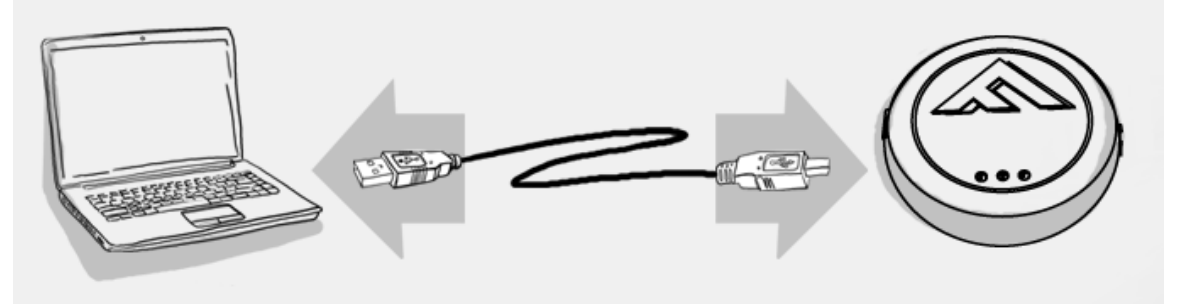

2. Run Flash Link Manager Software.

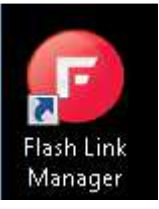

3. Click TOGGLE to switch to remote starter connection mode.

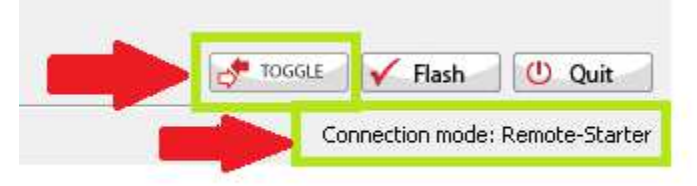

4. Plug in the EVO-ONE with provided DATALINK cable.

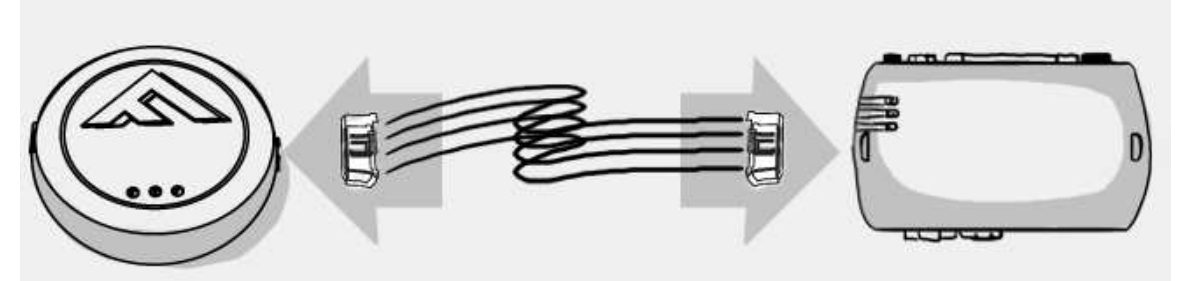

5. Click configuration and then Unit Options.

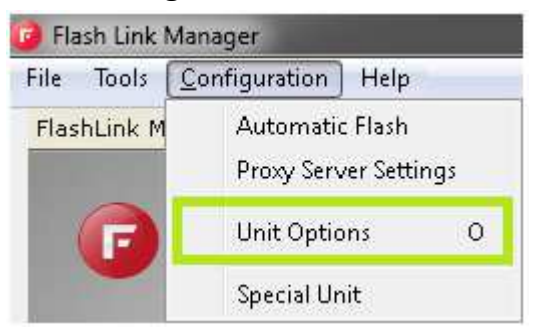

6. Select RFLF, click SAVE and disconnect the EVO-ONE

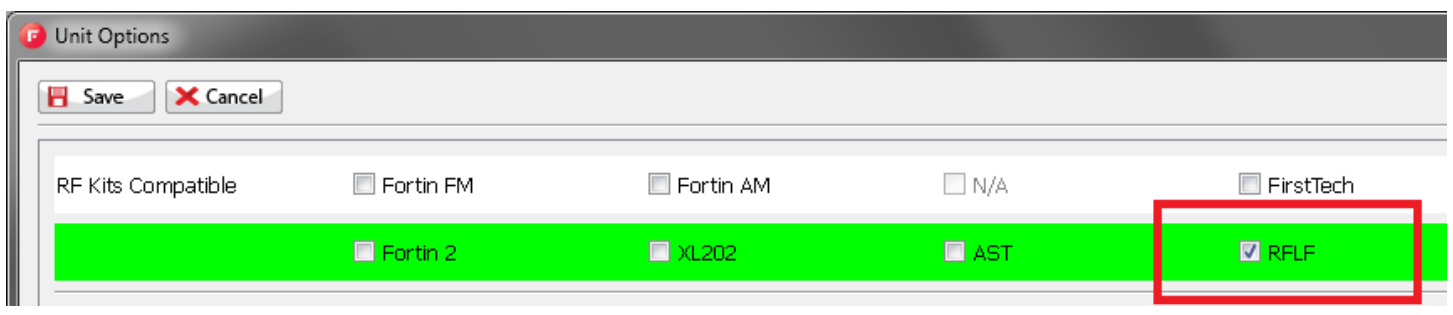

7. Connect the Code Alarm CADATA and the EVO-ONE together with the Code Alarm CADATA cable. Do not connect power and ground to the Code Alarm CADATA

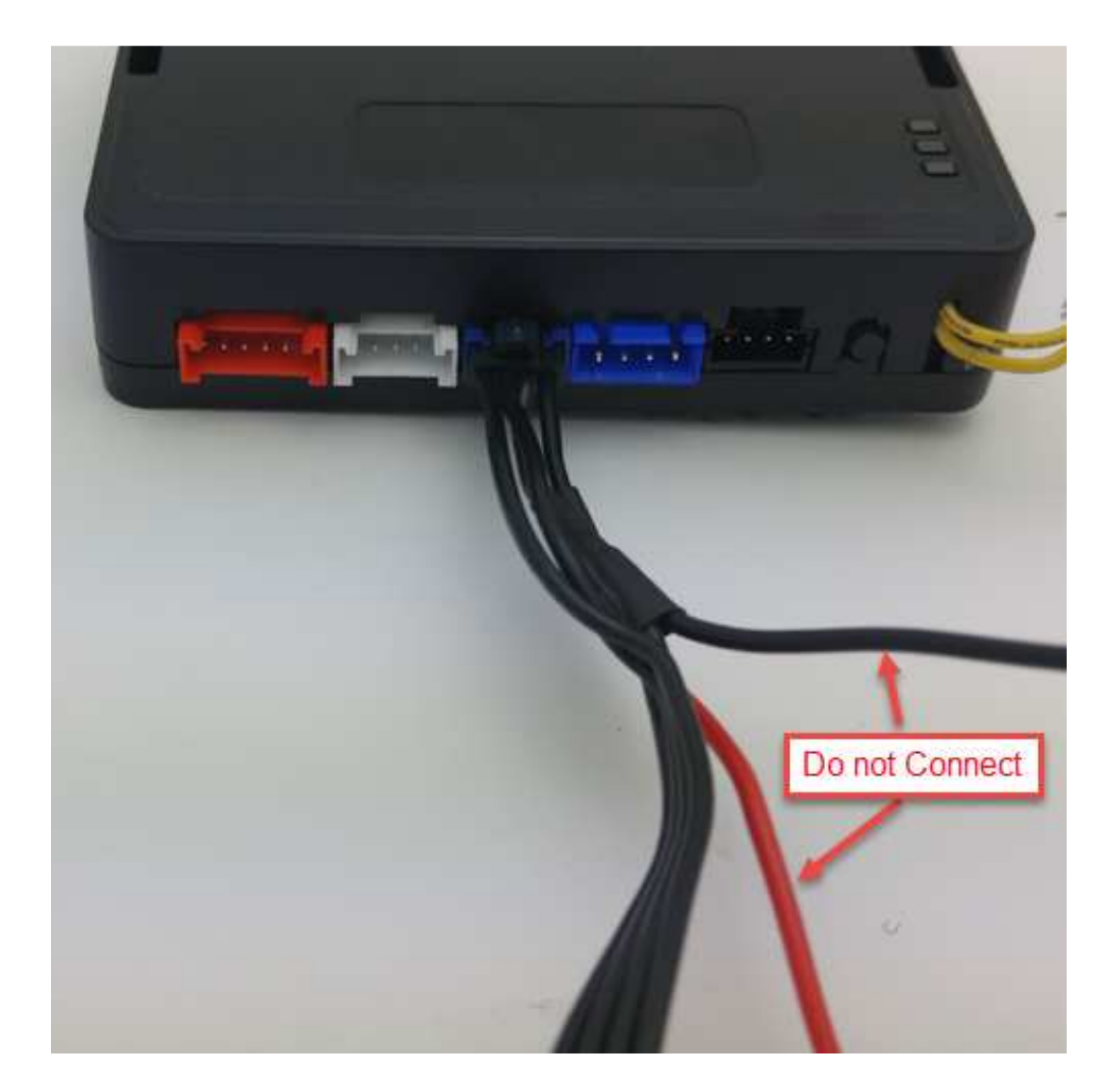

8. To program the remotes on the EVO-ONE, Turn IGNITION ON. Press and hold Valet switch until the side red light flash on EVO-ONE then release. Press and release the Valet switch 5 times. Press and release the Brake pedal once. Press lock one any remote. Turn IGNITION OFF.

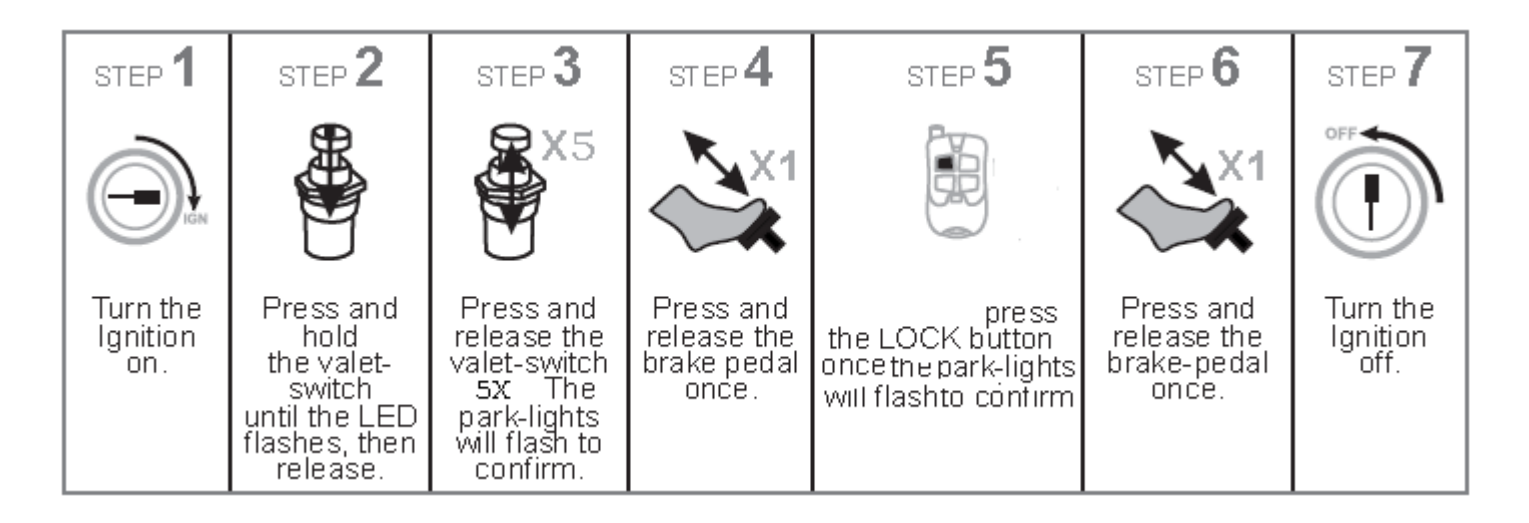

If you want to change EVO-ONE options, use the following button mapping:

- mode 1 : Lock
- mode 2 : Unlock
- mode 3 : Trunk
- mode 4 : Start
- mode 5 : Aux1
- mode 6 : Aux2

\*If the Remotes are not programmed to the Code Alarm Antenna/Remotes kit, refer to the Code Alarm Unit Install guide. Once the remotes and antenna are paired, retry step 8.

Code Alarm CADATA Tested with : Code Alarm ca4B